**Slide 2**

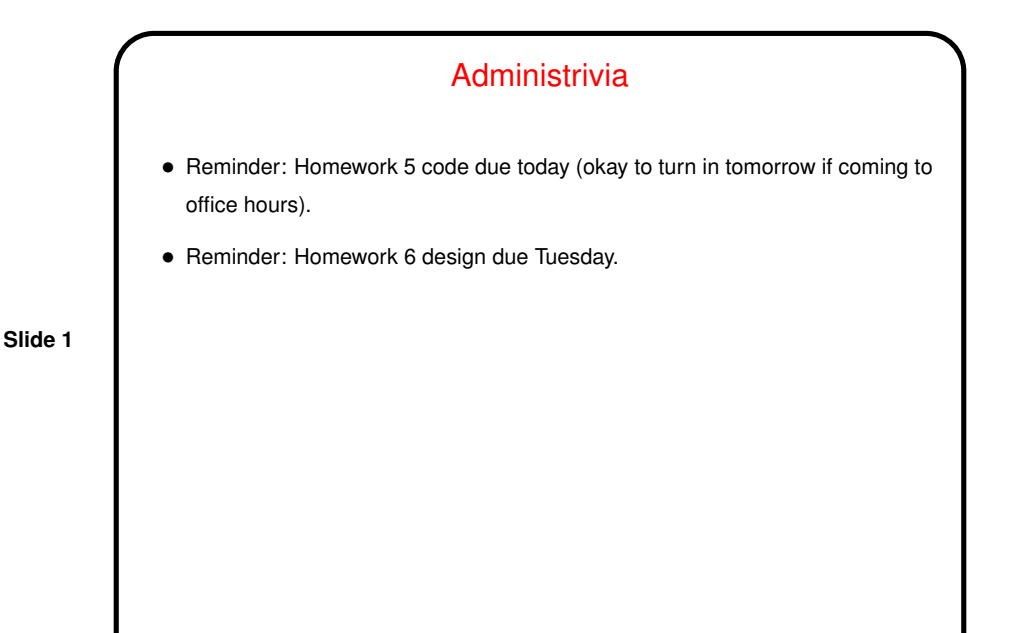

Homework 6 — GUI Features • Overall layout of game is BorderLayout, with screen in middle and "game status panels" on four sides — returned by getGameStatusPanel (in player), usually a JPanel. • Menu bar is in GameSetup, can be modified. • Screen editor program has support for "editing properties" (of screens, blocks, entities) — getEditPropertiesPanel. Could use this to give slightly different properties to different instances (e.g., walls of different colors, enemies with different speeds). • Homework <sup>6</sup> asks you to use these features to (1) display something, and (2) get input from the user (either in the game or in the screen editor).

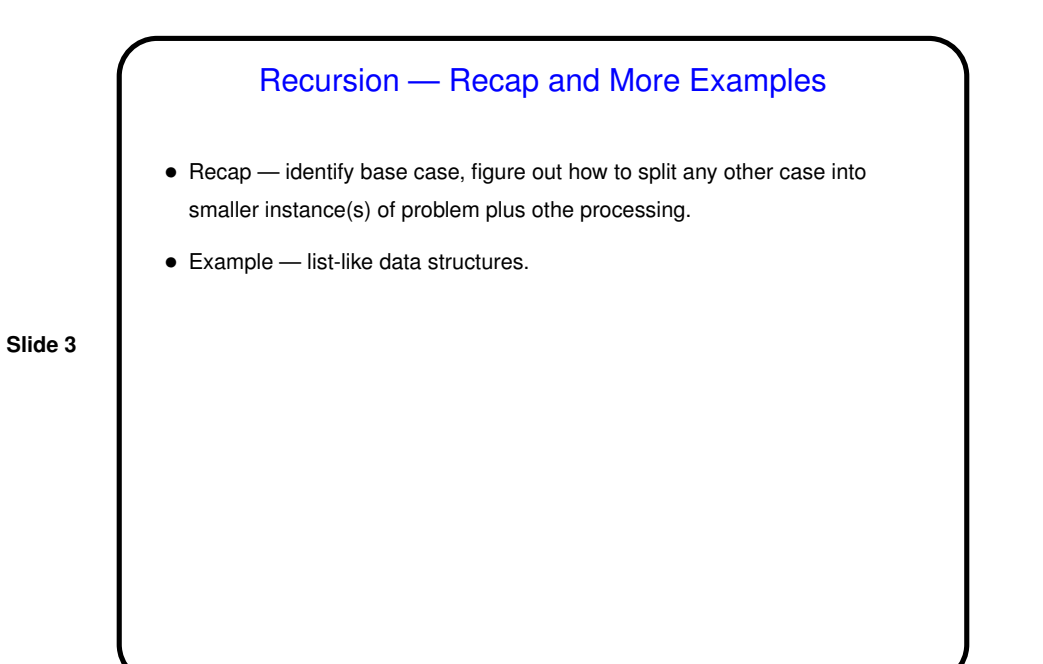

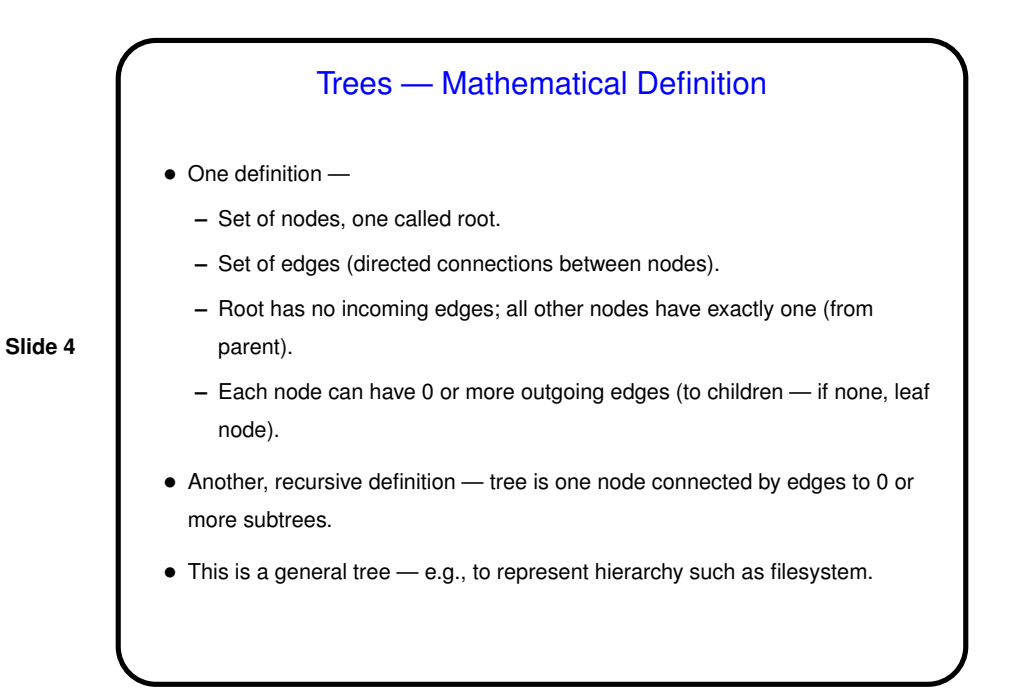

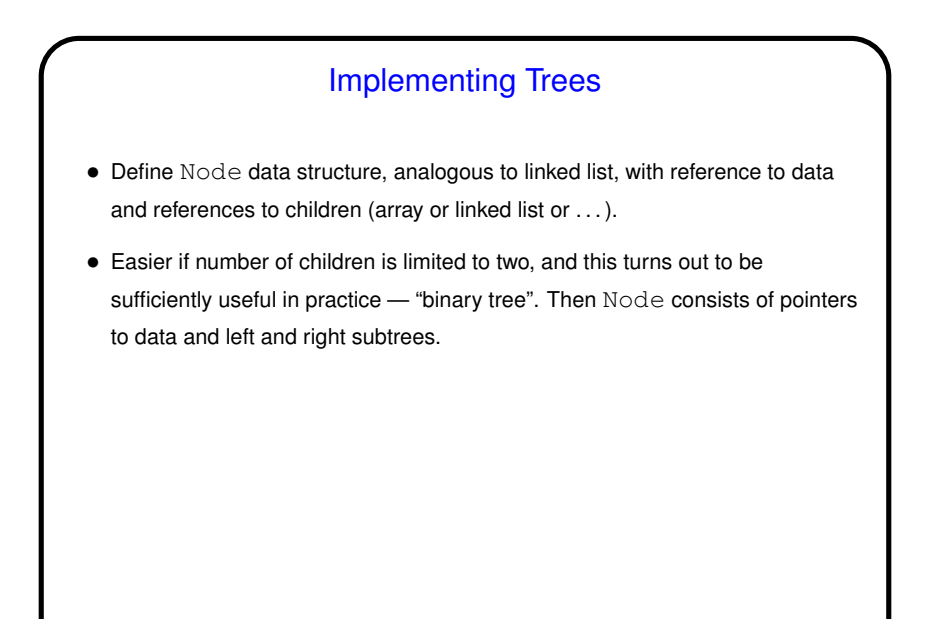

**Slide 5**

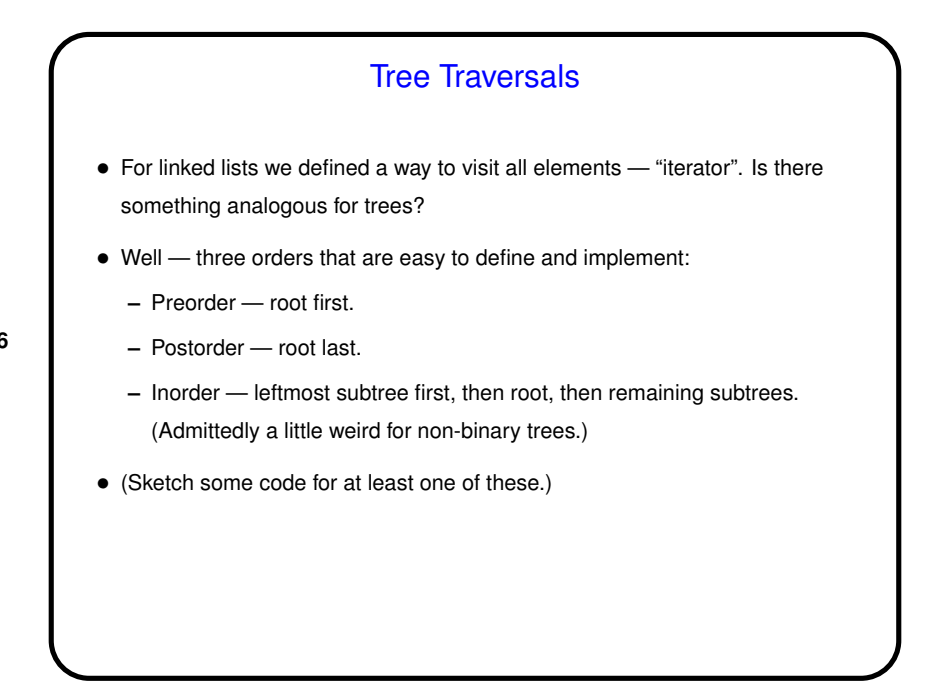

**Slide 6**

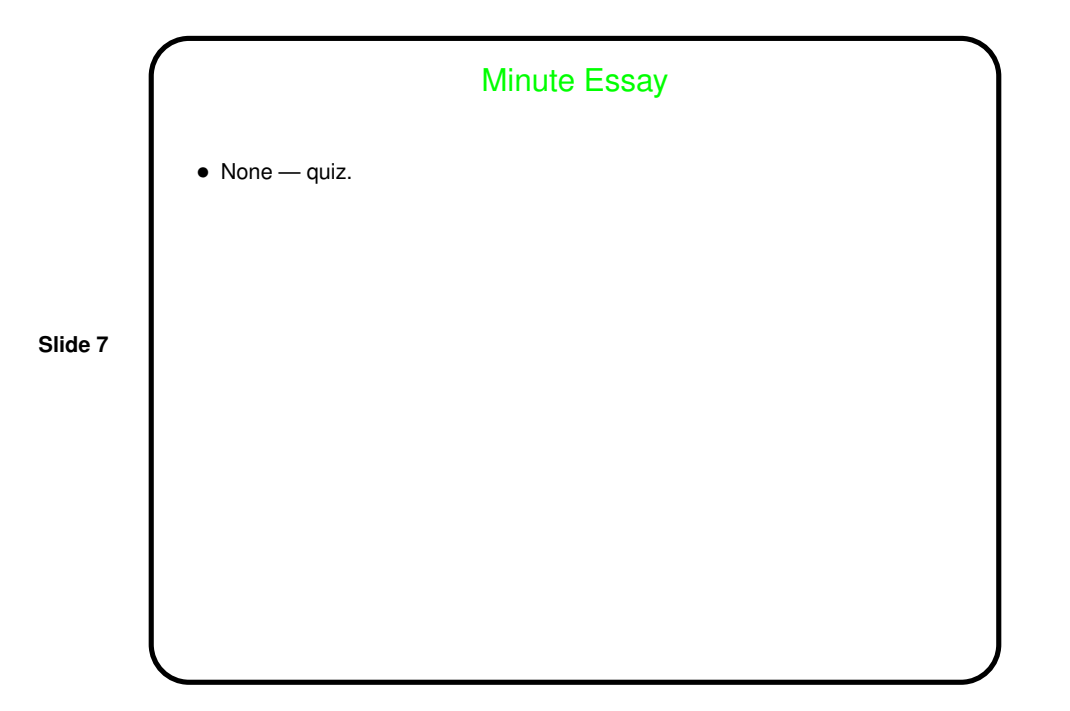